## **Show Configured Input Services**

Jun 2017

To display configured Input services, use the following command (after mondo halodb)

```
 db.input.find()
```
The output will look similar to:

```
{ "_id" : ObjectId("594102c7818fca0ed83551da"), "public_id" : "service1", "name" : "Service1",
"created_at" : ISODate("2017-06-14T09:32:55.262Z"), "updated_at" : ISODate("2017-06-14T09:32:57.525Z"),
"version" : "1.9.0", "gop_signaling" : "EBP", "gop_duration" : 2000, "sources" : [ { "port" : 10001,
"address" : "239.0.200.1" }, { "port" : 10002, "address" : "239.0.200.1" }, { "port" : 10003, "address"
: "239.0.200.1" }, { "port" : 10004, "address" : "239.0.200.1" } ], "multicast sources" : [ ],
"created by dvr" : false }
{ "_id" : ObjectId("59413043818fca5a01232e8c"), "public_id" : "service2", "name" : "Service2",
"created_at" : ISODate("2017-06-14T12:46:59.451Z"), "updated_at" : ISODate("2017-06-14T12:46:59.451Z"),
"version" : "1.9.0", "gop_signaling" : "EBP", "gop_duration" : 2000, "sources" : [ { "port" : 10001,
"address" : "239.0.200.1" }, { "port" : 10002, "address" : "239.0.200.1" }, { "port" : 10003, "address"
: "239.0.200.1" }, { "port" : 10004, "address" : "239.0.200.1" } ], "multicast_sources" : [ ],
"created by dvr" : false }
```
The unit I ran this command on had two configured services, Service1 and Service2.

```
The main information we can see from each section is:
"public_id" : "service1", "name" : "Service1", "created_at" : ISODate("2017-06-14T09:32:55.262Z"),
"gop_signaling" : "EBP", "gop_duration" : 2000, "sources"
"port" : 10001, "address" : "239.0.200.1" }
"port" : 10002, "address" : "239.0.200.1" }
"port" : 10003, "address" : "239.0.200.1" }
"port" : 10004, "address" : "239.0.200.1" }
```
From: <http://cameraangle.co.uk/> - **WalkerWiki - wiki.alanwalker.uk**

Permanent link: **[http://cameraangle.co.uk/doku.php?id=show\\_configured\\_inputs](http://cameraangle.co.uk/doku.php?id=show_configured_inputs)**

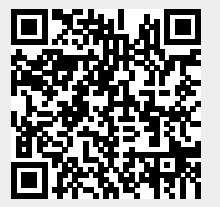

Last update: **2023/03/09 22:35**